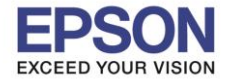

1

## **วิธีการ Scan to Email รุ่น L565, L655**

<u>หมายเหตุ:</u> ก่อนการใช้งาน Scan to Email ให้แน่ใจว่าที่เครื่องคอมพิวเตอร์มีการติดตั้งโปรแกรม **Epson Scan และ โปรแกรม Event Manager แล้ว**

\_\_\_\_\_\_\_\_\_\_\_\_\_\_\_\_\_\_\_\_\_\_\_\_\_\_\_\_\_\_\_\_\_\_\_\_\_\_\_\_\_\_\_\_\_\_\_\_\_\_\_\_\_\_\_\_\_\_\_\_\_\_\_\_\_\_\_\_\_\_\_\_\_\_

1. เลือกไปที่ **Scan** หรือ **สแกน** กด **OK**

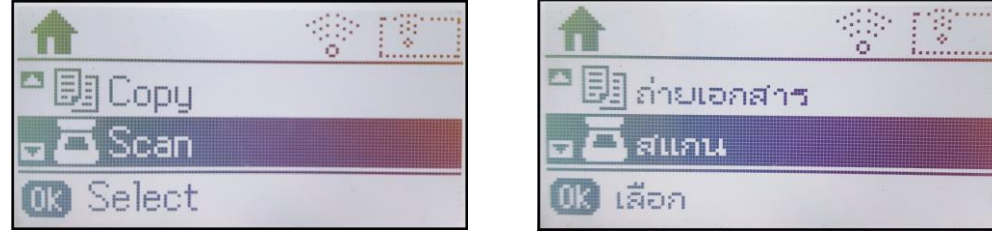

2. เลือกไปที่ **Computer** หรือ **คอมพิวเตอร์** กด **OK**

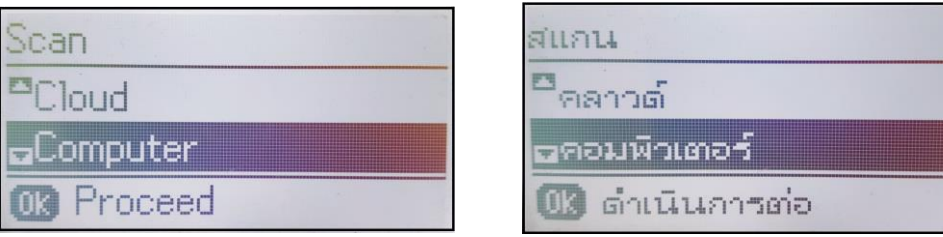

3. หากมกี ารเชอื่ มตอ่ ผ่านสาย USB ให ้เลือกไปที่ **USB Connection** หรือ **เชอื่ มตอ่ USB** แต่ถ ้าหากมีการ ้ เชื่อมต่อผ่านระบบเน็ตเวิร์ก ให้เลือกไปที่ชื่อเครื่องคอมพิวเตอร์ที่ปรากฏขึ้นมา (ในทนี่ เี้ลอืกการเชอื่ มตอ่ เป็น USB) กด **OK**

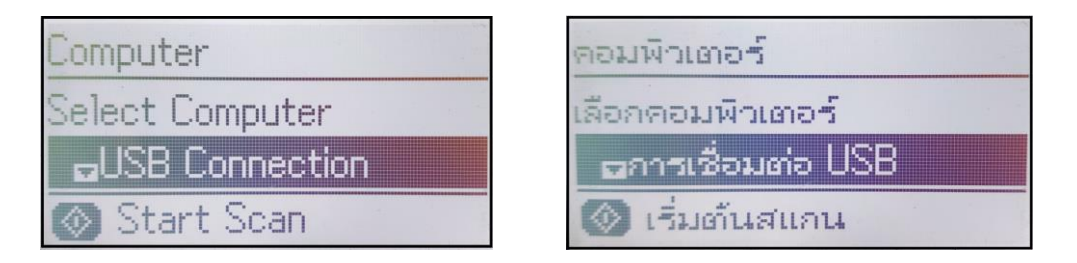

4. เปลี่ยนค่า **Format** หรือ **รูปแบบ** จาก **JPEG** ให ้เป็ น **Email** กด **OK**

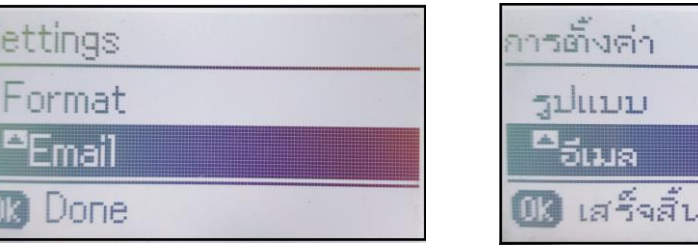

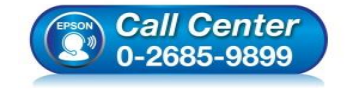

- **สอบถามขอ้ มูลการใชง้านผลิตภณั ฑแ์ ละบรกิ าร**
- **โทร.0-2685-9899**
- **เวลาท าการ : ว ันจ ันทร์ – ศุกร์ เวลา 8.30 – 17.30 น.ยกเว้นว ันหยุดนักข ัตฤกษ์**
- **[www.epson.co.th](http://www.epson.co.th/)**

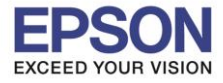

2

\_\_\_\_\_\_\_\_\_\_\_\_\_\_\_\_\_\_\_\_\_\_\_\_\_\_\_\_\_\_\_\_\_\_\_\_\_\_\_\_\_\_\_\_\_\_\_\_\_\_\_\_\_\_\_\_\_\_\_\_\_\_\_\_\_\_\_\_\_\_\_\_\_\_

5. กดปุ่ม **Start** 

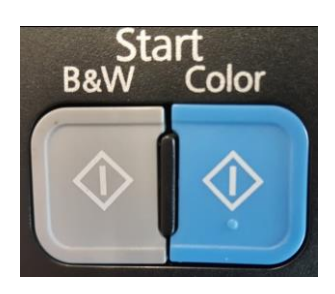

ึกดปุ่ม **B/W** กรณีที่ต*้*องการไฟล์งานสแกนเป็นขาว-ดำ กดปุ่ม **Color** กรณที ตี่ อ้งการไฟลง์ านสแกนเป็นสี

6. จากนั้นหน ้าเครื่องพิมพ์จพแสดงสถานะ **Scanning** หรือ **ก าล ังสแกน**

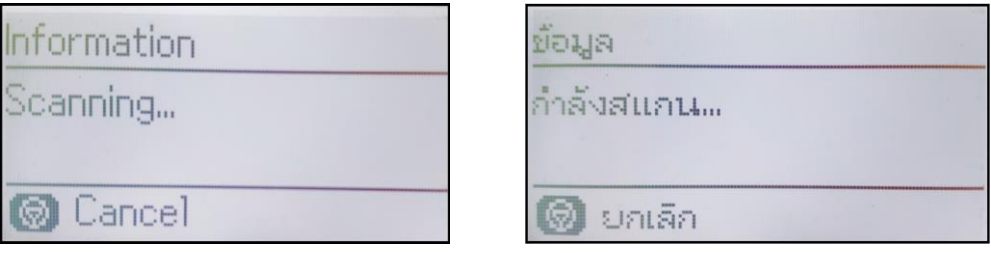

7. ที่หน้าเครื่องคอมพิวเตอร์ จะปรากฏสถานะกำลังสแกน

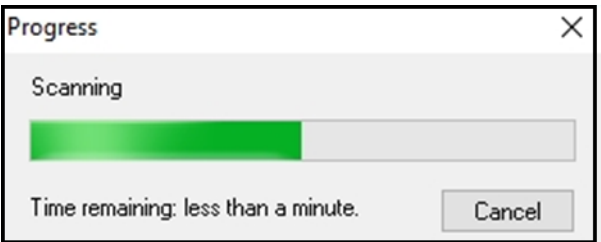

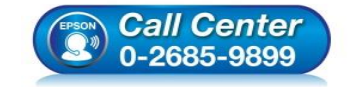

- **สอบถามขอ้ มูลการใชง้านผลิตภณั ฑแ์ ละบรกิ าร โทร.0-2685-9899**
- **เวลาท าการ : ว ันจ ันทร์ – ศุกร์ เวลา 8.30 – 17.30 น.ยกเว้นว ันหยุดนักข ัตฤกษ์**
- **[www.epson.co.th](http://www.epson.co.th/)**

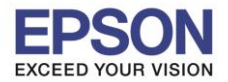

3

8. เมื่อเครื่องพิมพ์สแกนเอกสารเสร็จแล้ว จะปรากฏหน้าต่างการตั้งค่าก่อนการแนบไฟล์เอกสารของ โปรแกรมอเีมลทใี่ ชง้าน (ในทนี่ ใี้ชง้านเป็น **Microsoft Outlook**) กด **OK**

\_\_\_\_\_\_\_\_\_\_\_\_\_\_\_\_\_\_\_\_\_\_\_\_\_\_\_\_\_\_\_\_\_\_\_\_\_\_\_\_\_\_\_\_\_\_\_\_\_\_\_\_\_\_\_\_\_\_\_\_\_\_\_\_\_\_\_\_\_\_\_\_\_\_

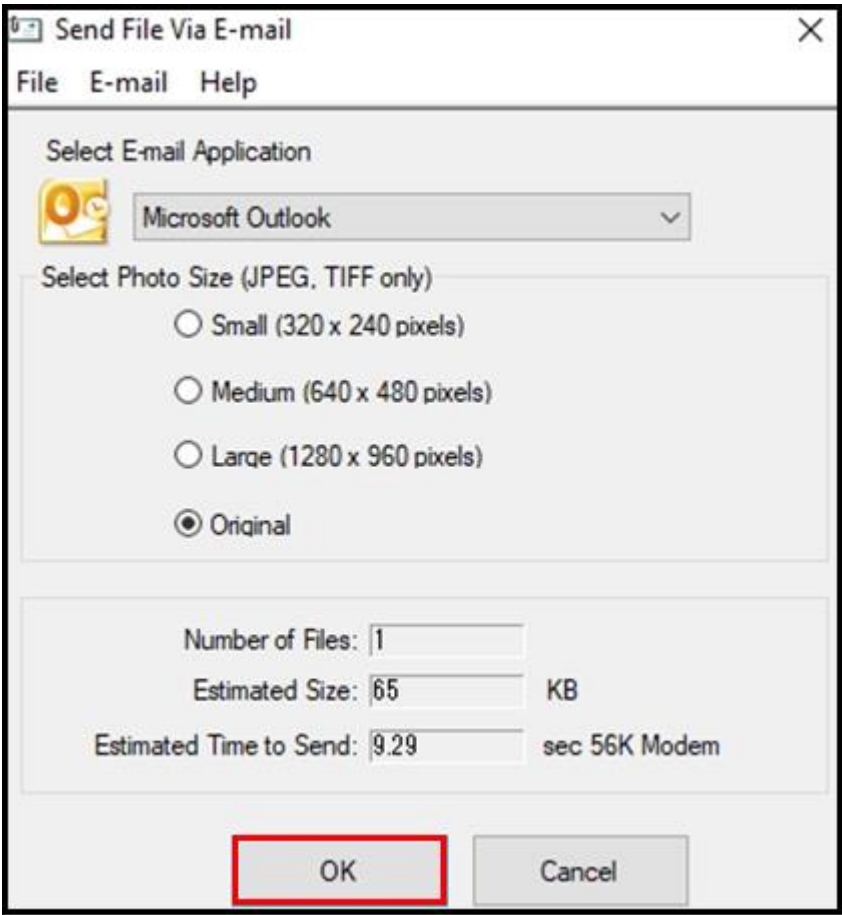

9. ไฟล์เอกสารที่สแกน จะกลายมาเป็นไฟล์แนบอย่ที่หัวข้อ **Attached** เพื่อพร้อมที่จะส่งอีเมล

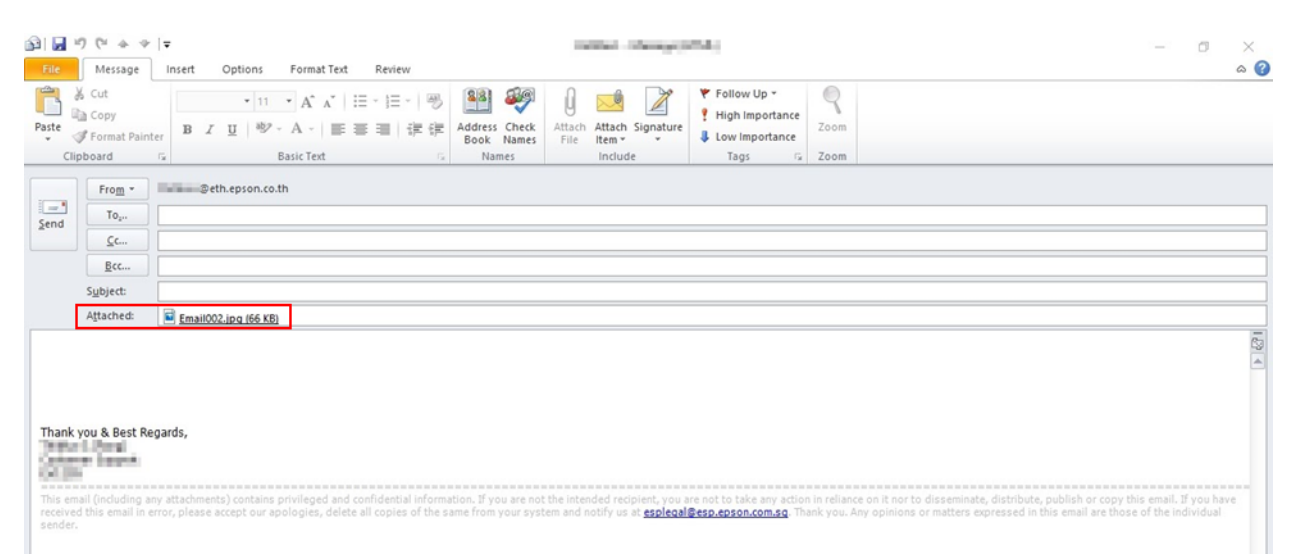

**หมายเหตุ: อเีมลทสี่ ามารถใชฟ้ งักช์ น่ั Scan to Email จะต้องเป็ นอีเมลที่มีการต ั้งค่าใน Server ของ บริษัท และไม่สามารถใชง้าน Scan to Email ก ับ Free Email ต่างได้(อาทิGmail, Hotmail)**

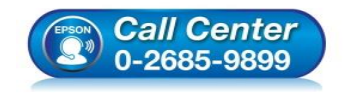

- **สอบถามขอ้ มูลการใชง้านผลิตภณั ฑแ์ ละบรกิ าร โทร.0-2685-9899**
- **เวลาท าการ : ว ันจ ันทร์ – ศุกร์ เวลา 8.30 – 17.30 น.ยกเว้นว ันหยุดนักข ัตฤกษ์**
- **[www.epson.co.th](http://www.epson.co.th/)**